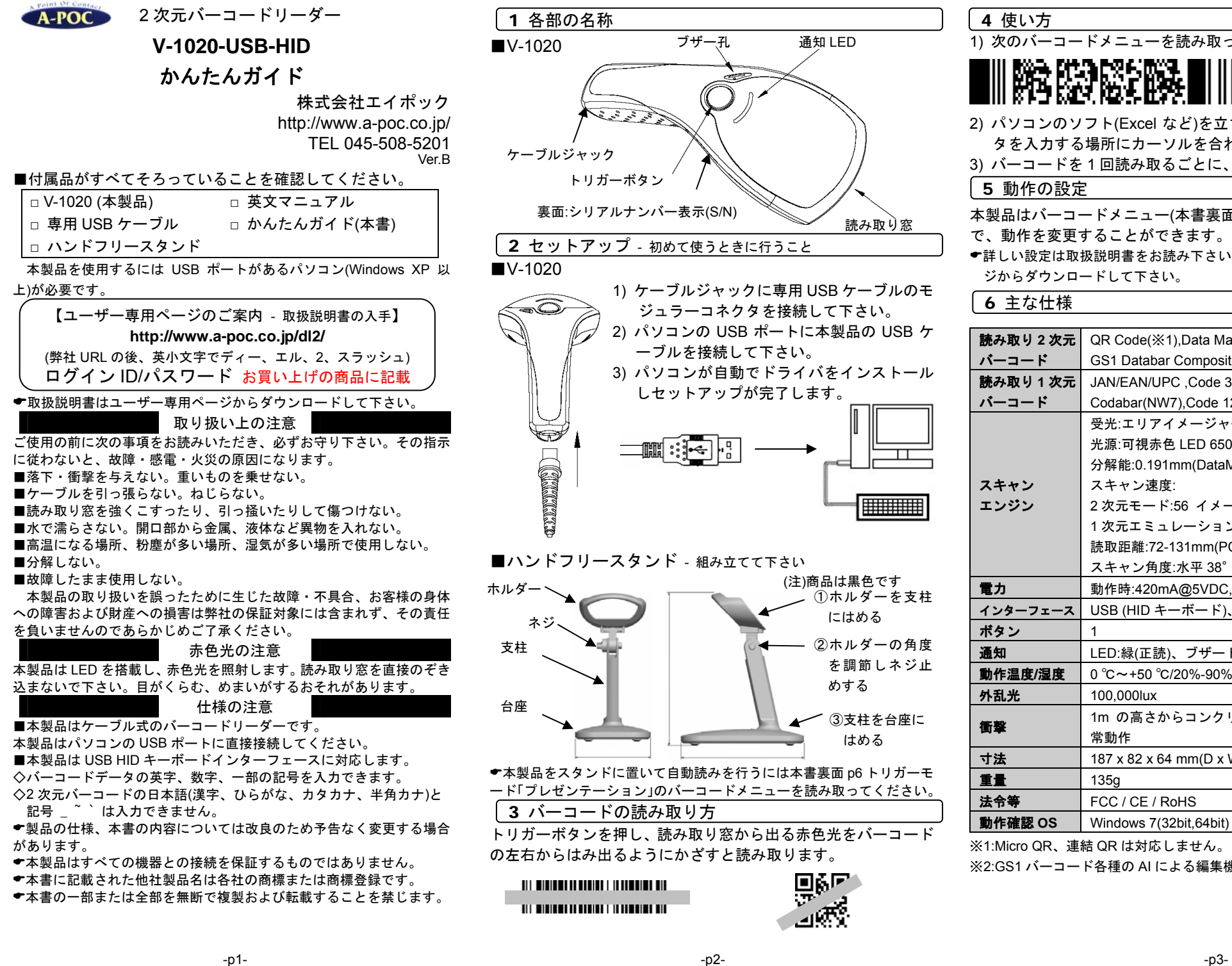

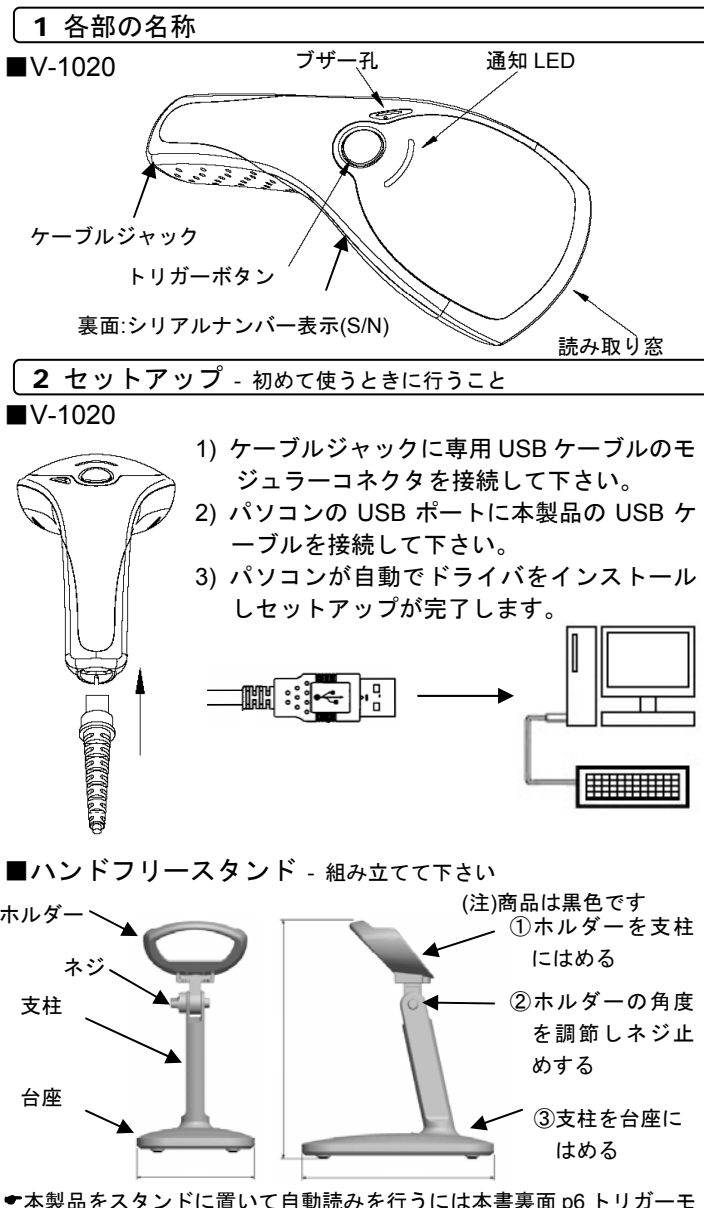

(本製品をスタンドに置いて自動読みを行うには本書裏面 p6 トリガーモ ード「プレゼンテーション」のバーコードメニューを読み取ってください。

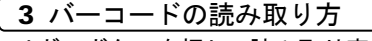

トリガーボタンを押し、読み取り窓から出る赤色光をバーコードの左右からはみ出るようにかざすと読み取ります。

*<u>UIL BIBIBI II BIBIBI II II BIBIBI BIB</u>* <u>The minimum continues in communications</u>

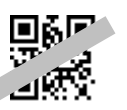

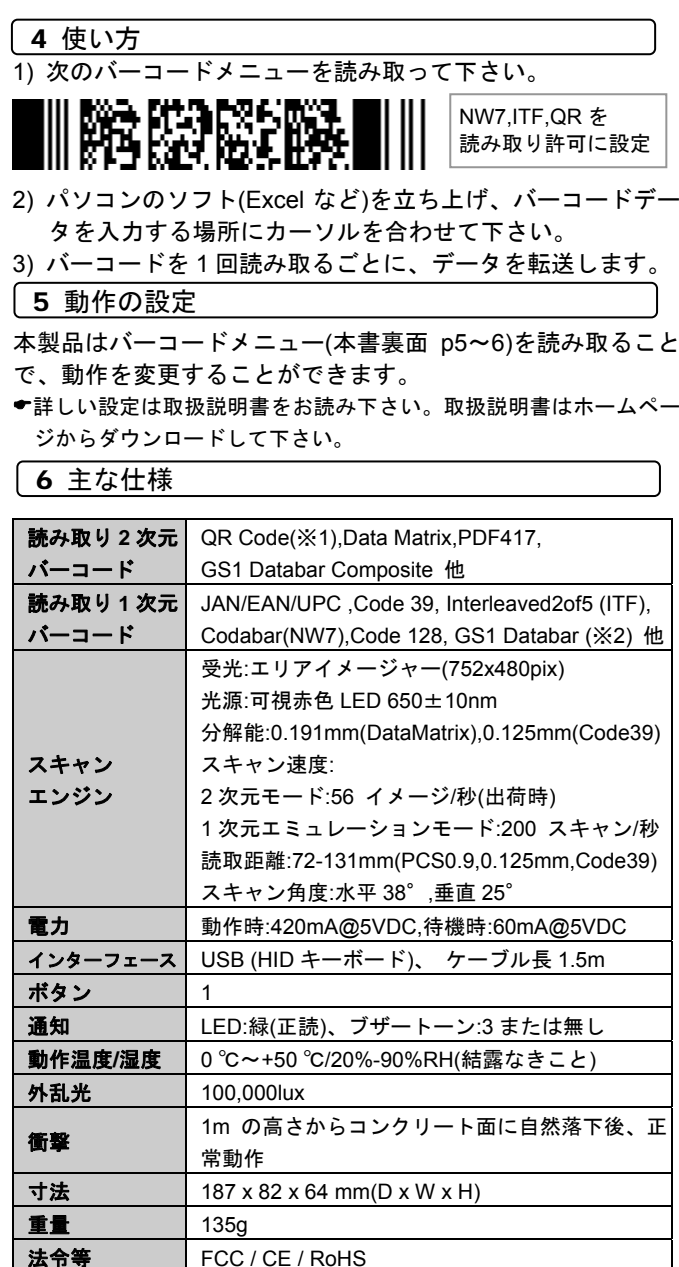

※1:Micro QR、連結 QR は対応しません。

動作確認 OS

※2:GS1 バーコード各種の AI による編集機能はありません。

**OS** Windows 7(32bit,64bit) /XP(SP2 以上)

### 7 困ったときは

Q:短い桁数の 1 次元バーコードを読み取りできない A: 本書 p6 最短の読み取り桁数のメニューを読み取って下さい

Q:データ中の+がに~なる、読み取りデータの記号が正しく入力しないA:p5 キーボードレイアウトを 日本キーボードに設定して下さい

Q:データの後に出力する Enter(改行)を Tab に変更したい A:p5 ポストアンブルを Tab に設定して下さい

Q:データの英大文字が小文字になる,大文字に変更したい A:p5 Caps Lock 自動検出を許可に設定して下さい。

Q:読み取りデータの文字が抜ける、Enter が抜けるA:p5 キャラクタ間の遅延時間を 10msec に設定して下さい

Q:Enter(改行)の設定をしたが改行しない、データが横につながって出る A:パソコンの言語バーが「あ 般」と表示していたら「あ」をクリックし 「直接入力」を設定して下さい。Windows7 などは言語バーのプロパティ→編集操作→直接入力を使用しない→チェックを外す、で選択可能になります(パソコンによって設定方法は異なります)

Q:Excel に転送すると E+12 などと表示する、最初の 0 が消える A:Excel でデータを入力する列を選択→右クリック→セルの書式設定→表示形式→文字列→OK を設定してください

Q:読み取り窓から出る赤色光がまぶしい

A:p 6 照明 LED をパワーセーブモードに設定して下さい。明るさが抑え られます。(注)環境によっては読み取り率が低下する場合があります。

# 8 保証と修理

#### ◆保証について

保証期間は 10 ヶ月間です。保証期間内に、正しい使用状態のもとで 故障した場合、弊社に修理をご依頼いただくことで無償保証の適用を受けることができます。保証期間内であっても、次の場合は保証適用外となり、有償修理となります。

・誤った取り扱い、落下、災害、分解、改造など外的な原因による故障

・消耗品(ケーブル)の交換

◆修理について

故障と思われる症状が生じた場合、まず説明書をお読みいただき正しく設定・接続しているか確認して下さい。改善しない場合は弊社にお問い合わせください。お手元で改善できない場合、弊社ホームページ掲載の修理依頼書を印刷し、必要事項をご記入の上、製品に添付し、送料はお客様ご負担の上、弊社にお送りください。

◆お問い合わせ先

http://www.a-poc.co.jp/

9 バーコードメニュー

\*印は出荷時の設定です。

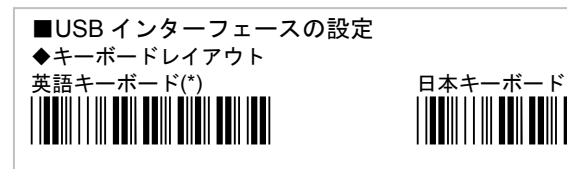

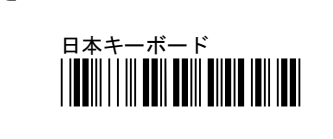

# ◆Caps Lock 自動検出

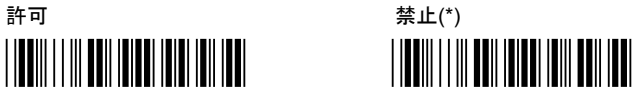

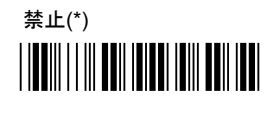

#### ◆キャラクタ間の遅延時間 0msec(\*) 10msec

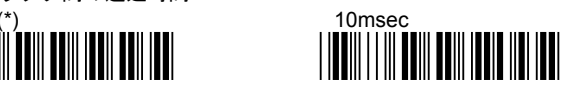

★10msec に設定するとデータの出力速度が遅くなります。

# ■データ転送設定 ◆ポストアンブル - 読み取りデータの後に付加するキーの設定

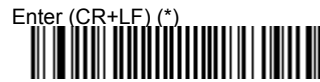

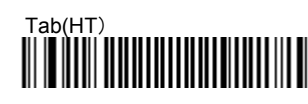

# なし**TITULINI INDILIIDI ILI**

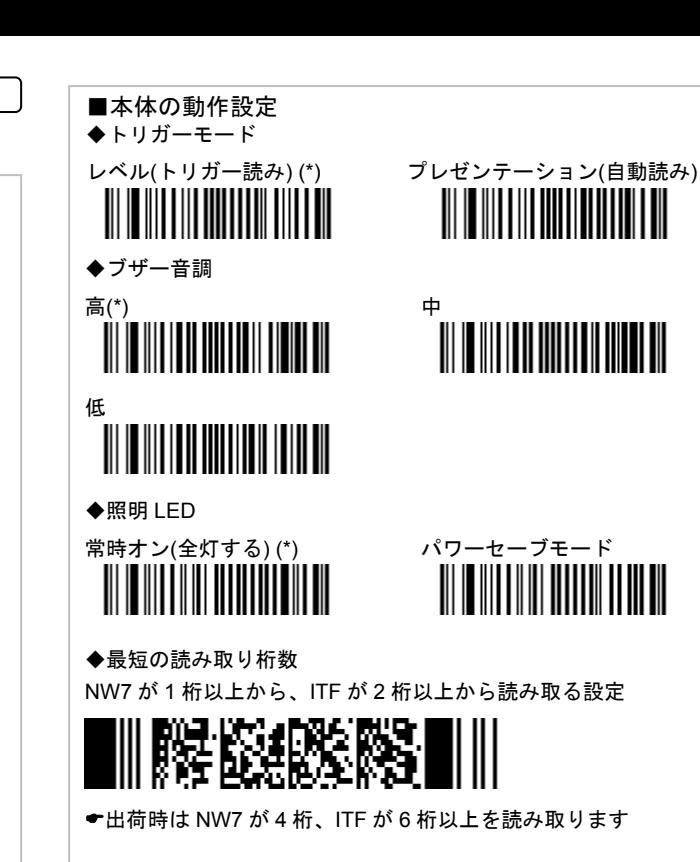

#### ◆GS1 Databar と Compsite CC-A/B を読み取り許可(AIMID 無し)

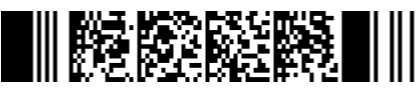

- (設定すると単一の MicroPDF を読み取らなくなります
- (出荷時の初期設定は GS1 Databar を読み取りません

#### ■出荷時の初期設定

◆全設定の初期設定

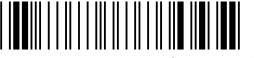

(初期設定を行うと NW7,ITF,QR は読み取らなくなります。これ らを読み取るようにするには表面 p3 4.使い方のメニューを読 み取って下さい。

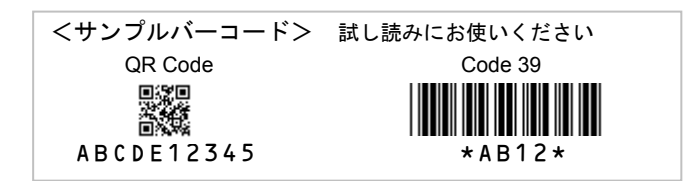